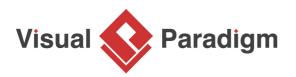

## How to Apply Numbering for Messages in Sequence Diagram?

Written Date : December 01, 2011

In <u>Visual Paradigm</u>, you can number your messages on a <u>sequence diagram</u> in more than one way.

In this tutorial, we will introduce two main ways - (1) **diagram-based** and (2) **frame-based**. When we specify the "scope" to be either diagram or frame, basically we are telling Visual Paradigm where it should restart the number sequence for messages.

Note: The following example is demonstrated using Visual Paradigm.

## 1. Diagram-based Numbering

Diagram-based Numbering (Single Level)

In your UML sequence diagram, right-click on the background and select **Sequence Number > Single Level**.

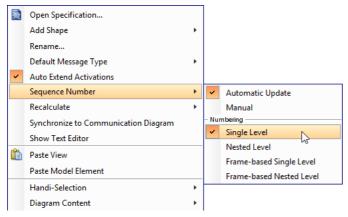

As an example, we can see that despite making use of a frame element, the number sequence continues across, as long as they are within the same diagram.

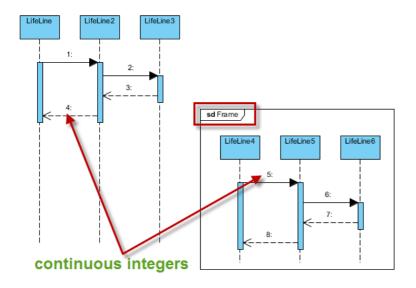

Diagram-based Numbering (Nested Level)

In your UML sequence diagram, right-click on the background and select **Sequence Number > Nested Level**.

Similarly, we can see that despite making use of a frame element, the number sequence continues across, as long as they are within the same diagram.

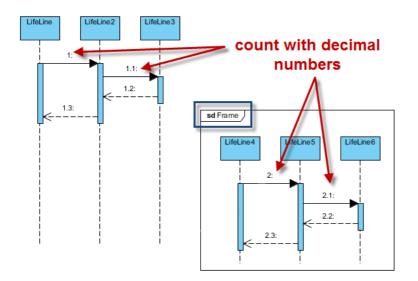

## 2. Frame-based Numbering

Frame-based Numbering (Single Level)

In your UML sequence diagram, right-click on the background and select **Sequence Number >** Frame-based Single Level.

As an example, we can see that the message numbering restarts in the frame, despite it is within the same diagram.

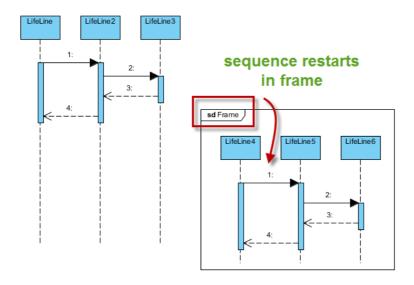

Frame-based Numbering (Nested Level)

In your UML sequence diagram, right-click on the background and select **Sequence Number >** Frame-based Nested Level.

As an example, here we can see that the message numbering restarts in the frame. Also, "decimals numbers" are used to reflect the nesting levels of the procedural callings.

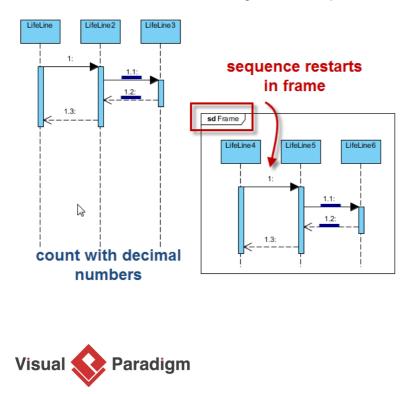

Visual Paradigm home page (https://www.visual-paradigm.com/)

Visual Paradigm tutorials (https://www.visual-paradigm.com/tutorials/)